IBM OmniFind Enterprise Edition

**Versão 8.4**

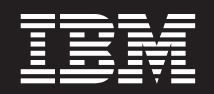

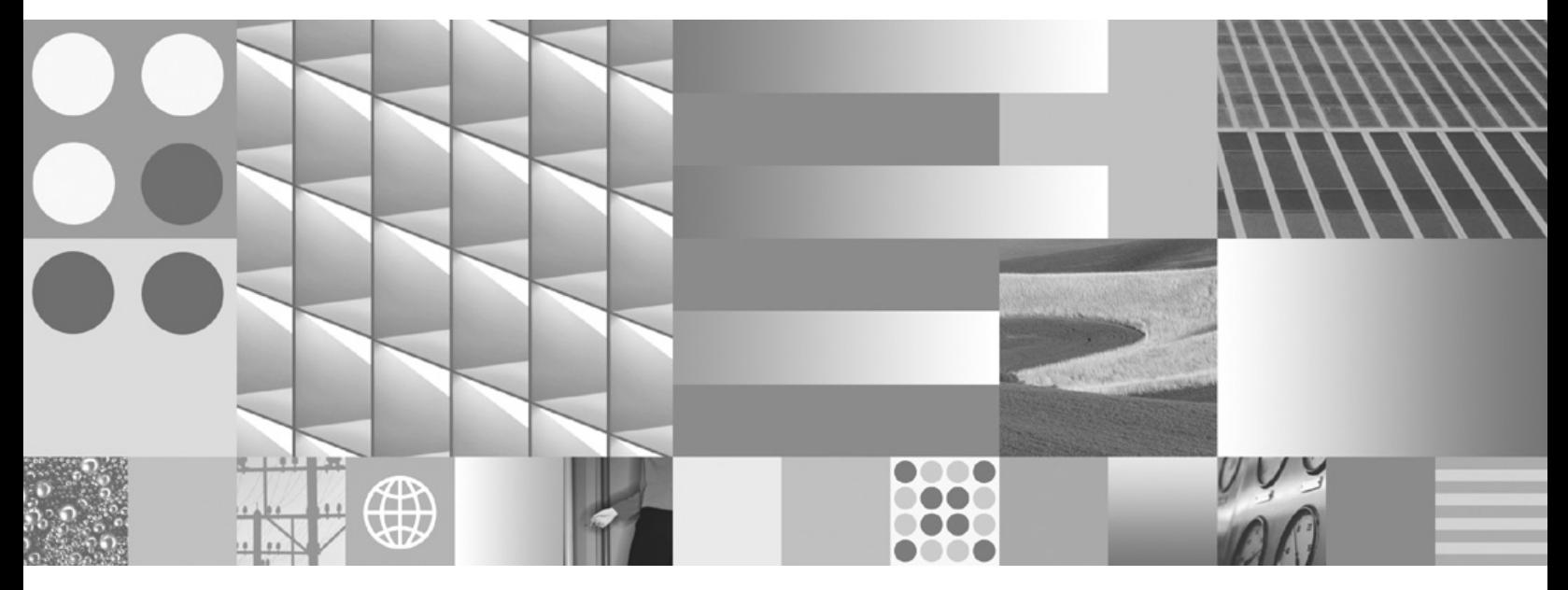

**Notas sobre o Release**

IBM OmniFind Enterprise Edition

**Versão 8.4**

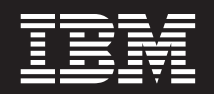

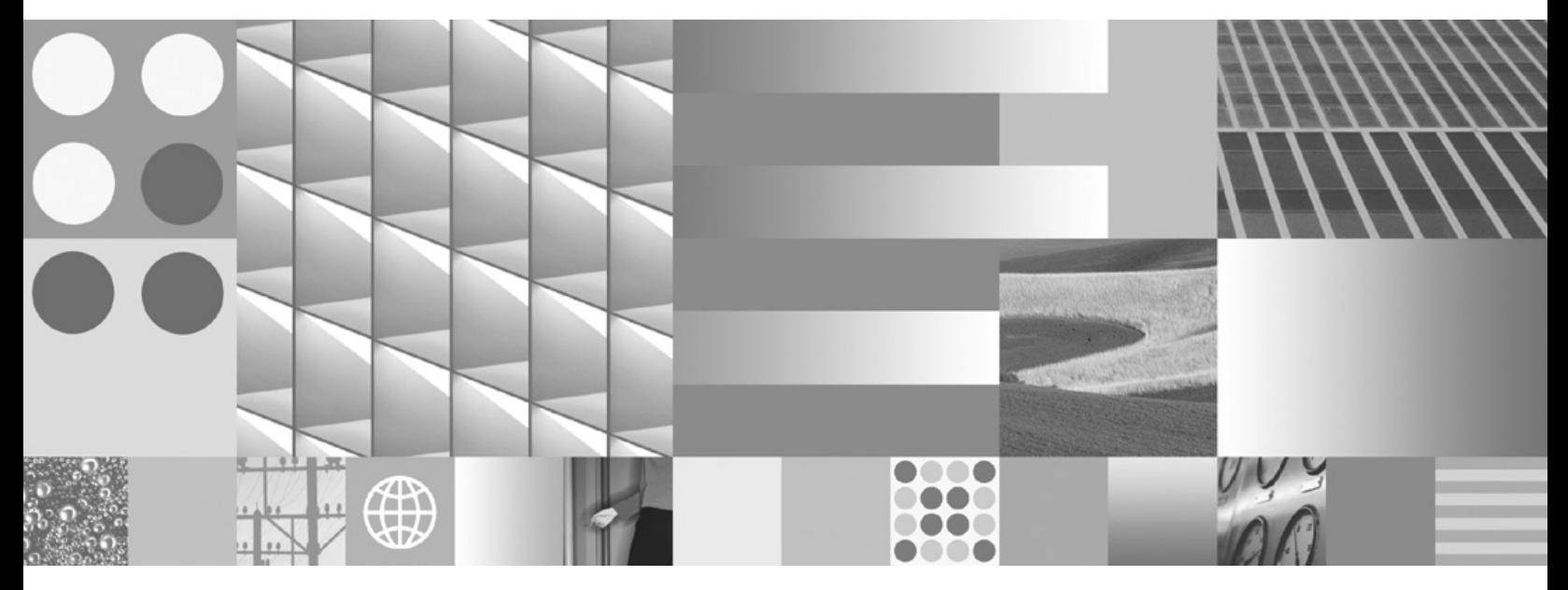

**Notas sobre o Release**

**Nota**

Antes de utilizar estas informações e o produto que elas suportam, certifique-se de ler as informações gerais em ["Avisos](#page-24-0) e Marcas [Registradas"](#page-24-0) na página 19.

#### **Terceira Edição (Novembro de 2006)**

Este documento contém informações de propriedade da IBM. Ele é fornecido sob um contrato de licença e é protegido por leis de direitos autorais. As informações contidas nesta publicação não incluem garantias de produto, e nenhuma declaração feita neste manual deve ser interpretada como tal.

Você pode solicitar as publicações IBM on-line ou através de seu representante IBM local:

- v Para solicitar publicações on-line, acesse o Centro de Publicações IBM em [www.ibm.com/shop/publications/](http://www.ibm.com/shop/publications/order) [order.](http://www.ibm.com/shop/publications/order)
- v Para localizar o representante IBM local, consulte o Diretório IBM de Contatos Mundiais em [www.ibm.com/](http://www.ibm.com/planetwide) [planetwide.](http://www.ibm.com/planetwide)

Quando o Cliente envia seus comentários, concede direitos, não exclusivos, à IBM para usá-los ou distribuí-los da maneira que achar conveniente, sem que isso implique em qualquer compromisso ou obrigação para com o Cliente.

**© Direitos Autorais International Business Machines Corporation 2004, 2006. Todos os direitos reservados.**

# **Índice**

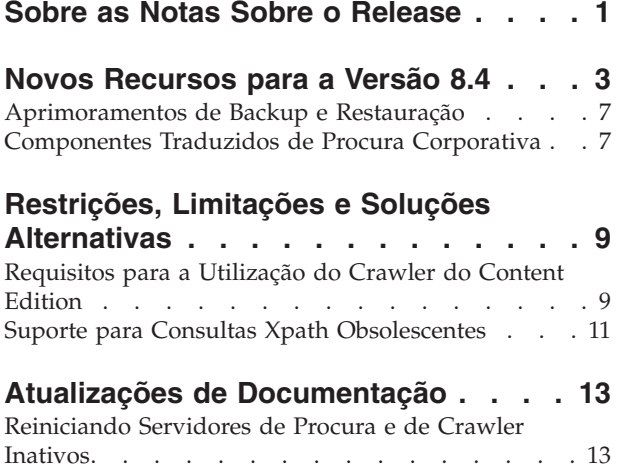

[Configurando](#page-18-0) o Suporte para o DB2 Versão 9.1 . . [13](#page-18-0) [Credenciais](#page-19-0) do Usuário Não São Migradas . . . . [14](#page-19-0) Restaurando um Sistema de Procura [Corporativa.](#page-19-0) . [14](#page-19-0)

### **[Documentação](#page-20-0) da Procura Corporativa [15](#page-20-0)**

#### **Acessando [Informações](#page-22-0) sobre o Content [Management](#page-22-0) and Discovery . . [17](#page-22-0)**

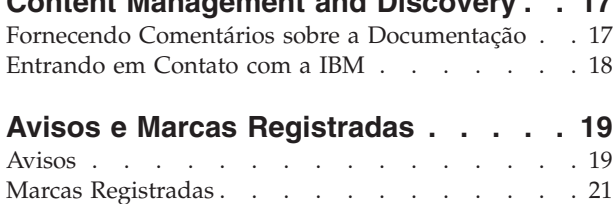

# <span id="page-6-0"></span>**Sobre as Notas Sobre o Release**

Este documento descreve os recursos adicionais, limitações, restrições, soluções alternativas e atualizações de documento do IBM OmniFind Enterprise Edition, Versão 8.4. Leia-o com atenção antes de instalar e utilizar o produto.

IBM OmniFind Enterprise Edition é o novo nome para o IBM WebSphere Information Integrator OmniFind Edition. Porém, o nome IBM WebSphere Information Integrator OmniFind Edition ainda aparecerá no produto e na documentação do produto enquanto a alteração estiver ocorrendo.

Para obter informações adicionais e atualizações à documentação do produto, consulte as notas técnicas no Web site de Suporte do OmniFind [Enterprise](http://www-306.ibm.com/software/data/integration/db2ii/supportwomnifind.html) Edition.

# <span id="page-8-0"></span>**Novos Recursos para a Versão 8.4**

O IBM OmniFind Enterprise Edition Versão 8.4 inclui aprimoramentos para a segurança (incluindo suporte para conexão única), aprimoramentos para facilidade de uso e manutenção, novos crawlers e integração aprimorada com o IBM WebSphere Portal.

## **Novo Produto**

Um produto com licença limitada está disponível: IBM OmniFind Enterprise Starter Edition.

## **Terminologia**

Em releases anteriores, atividades de indexação eram referidas como reorganização (construção do índice inteiro) e atualização (atualização do índice). Na versão 8.4, essas atividades são referidas como construção do *índice principal* e construção de um *índice delta*.

## **Aplicativo de Procura**

- v Uma nova ferramenta independente, o customizador do aplicativo de procura, permite customizar o aplicativo de procura de amostra fazendo seleções em uma interface gráfica com o usuário. (Não é possível utilizar esta interface para customizar o portlet do aplicativo de procura que é executado no WebSphere Portal.)
- v O acesso mais direto às descrições de sintaxe está disponível através de um novo link, **Ajuda para a sintaxe de consulta**.
- v Agora você pode classificar resultados da procura selecionando o campo para fazer a classificação, como um título, além de classificar por relevância ou data.
- v Palavras comuns (como artigos, preposições e termos definidos pelo usuário) são removidas antes que sugestões de ortografia sejam exibidas.
- v Se uma coleta for ativada para procura semântica, será possível procurar sinônimos utilizando a expansão de semântica. Uma amostra é incluída para mostrar como utilizar o novo anotador de expressão comum combinado com dicionários de sinônimo semânticos para fazer procuras semânticas mais fáceis. A amostra inclui regras para números de telefone, endereços de e-mail e URLs e pode ser estendida para detectar qualquer tipo de entidade.
- v Ao especificar uma consulta na página Procura Avançada, é possível especificar o intervalo de data para procurar.

### **Crawlers**

- v Ao editar uma coleta, a Página de Crawl agora é a primeira a ser exibida.
- v Um novo crawler do banco de dados JDBC inclui bancos de dados JDBC em coletas da procura corporativa. O crawler suporta os sistemas de banco de dados a seguir por meio dos drivers JDBC Tipo 4: IBM DB2 Universal Database Versões 8.2 e 9.1, Oracle 9i e 10g, Microsoft SQL Server 2000 e Microsoft SQL Server 2005.
- Um novo crawler do Web Content Management efetua crawl de servidores WebSphere Portal Versão 6 para incluir sites Workplace Web Content Management nas coletas da procura corporativa, obtendo melhores resultados (e segurança nativa) do que o crawler da Web.
- v Um novo conector para o crawler Content Edition utiliza a segurança nativa para efetuar crawl em bibliotecas de documento, listas e fóruns de discussão no Microsoft SharePoint Services.
- v Para todos os tipos de crawler, exceto o crawler da Web, é possível editar o crawl space para especificar opções para efetuar crawl e procurar metadados. Por exemplo, você pode excluir determinados tipos de metadados dos resultados da procura e ativar outros tipos de metadados para serem consultados pelo nome do campo.
- As opções de gerenciamento de memória para o crawler da Web permitem ajustar o uso do recurso de acordo com a quantidade de documentos nos quais o crawler efetuará crawl. O crawler da Web também foi aprimorado para suportar caracteres curinga em qualquer posição em um nome de domínio e para utilizar o protocolo SSL para conectar-se aos servidores da Web protegidos.
- Os aprimoramentos foram feitos na maneira como os arquivos archive (tais como arquivos ZIP e TAR) têm crawl efetuado e, para a maioria dos tipos de crawler, agora é possível especificar quais extensões de arquivos e tipos MIME você deseja incluir por padrão para permitir a otimização do crawler. Em releases anteriores, apenas a exclusão era suportada.
- Os aprimoramentos de segurança para o crawler do WebSphere Portal permitem especificar as opções para efetuar crawl em páginas que são atendidas por um servidor proxy, protegidas pela segurança de conexão única ou disponíveis apenas através de uma conexão SSL. Esses mesmos aprimoramentos de segurança também estão disponíveis para o novo crawler do Web Content Management.
- v Os aprimoramentos de segurança para os crawlers Domino Document Manager, Notes e QuickPlace que utilizam DIIOP (Domino Internet Inter-ORB Protocol) permitem especificar opções para obter a cadeia de IOR (Interoperable Object Reference) e para utilizar protocolos SSL para conectar-se aos servidores Domino protegidos.
- Agora é possível configurar o crawler do Notes para efetuar crawl em visualizações ocultas.
- Ao editar o crawl space Exchange Server, você pode configurar opções específicas de campo para efetuar crawl e procurar todos os documentos no crawl space.
- v O crawler NNTP (Network News Transfer Protocol) agora pode requerer a especificação de credenciais antes de efetuar crawl em um servidor NNTP seguro. Também é possível planejar o crawler NNTP e especificar opções para detectar automaticamente o idioma e a página de códigos de artigos que o crawler inclui no crawl space.

## **Integração do WebSphere Portal Aprimorada**

Os scripts de instalação implementam o portlet Procura da procura corporativa para você através da interface da linha de comandos. É possível, então, utilizar o portlet para procurar coletas da procura corporativa no WebSphere Portal, utilizar o portlet como o mecanismo de procura padrão no WebSphere Portal e redirecionar as consultas da barra Procurar ou do Centro de Procura do WebSphere Portal para o portlet da procura corporativa.

### **Segurança**

v A autenticação SSO (Conexão Única) está disponível para os seguintes tipos de origem de dados para que os usuários não precisem criar um perfil no componente de gerenciamento de identidade antes de procurar documentos seguros:

- Bancos de dados Domino Document Manager, Lotus Notes e Lotus QuickPlace. Os crawlers devem utilizar DIIOP (Domino Internet Inter-ORB Protocol) para conexão com os servidores Domino.
- Repositórios do Portal Document Manager que têm crawl efetuado pelo crawler Content Edition.
- Quando usuários utilizam o portlet da procura corporativa para procurar coletas no WebSphere Portal, a segurança SSO também é fornecida para documentos com crawl efetuado pelos crawlers Web Content Management e WebSphere Portal.
- v A segurança nativa está disponível para origens de dados IBM DB2 Content Manager.
- v A API de procura foi aprimorada para suportar HTTPS e servidores de proxy.
- v As APIs de gerenciamento de identidades permitem que você customize a maneira como os aplicativos de procura manipulam as credenciais de segurança.

### **Análise e Tokenização**

- v Um novo anotador configurável de expressão comum é fornecido com regras para números de telefone, endereços de e-mail e URLS e pode ser estendido para detectar qualquer tipo de entidade.
- v Você pode especificar se deseja remover o espaço em branco que ocorre entre caracteres DBCS (Conjunto de Caracteres de Byte Duplo) ou se deseja remover todos os espaços em branco, independente do contexto do caractere. Você pode desejar utilizar essa última opção, por exemplo, se incluir texto em inglês em um documento em japonês e desejar remover o espaço em branco do texto em inglês também.
- v Ao mapear elementos de metadados HTML para campos de procura, você pode especificar se deseja mapear todos os elementos de metadados HTML, mapear apenas os elementos no conjunto de elementos de metadados Dublin Core ou mapear apenas os elementos que você especificar. Se você mapear todos os elementos de metadados HTML ou todos os elementos de metadados Dublin Core, poderá especificar opções para substituir a maneira como determinados elementos podem ser procurados.
- v Ao configurar crawlers que suportam tipos de origens de dados que possuem campos ou quando mapear elementos de metadados HTML ou elementos XML para campos de procura, você poderá especificar uma opção que permita aos usuários procurar os campos com uma consulta de correspondência completa (o conteúdo inteiro do campo deve corresponder à consulta do usuário). Também é possível especificar uma opção que permita aos usuários classificar os resultados da procura pelo nome do campo, caso seus aplicativos de procura customizados tenham essa capacidade.
- v Não é mais possível utilizar o assistente de migração para importar as categorias baseadas em modelo. Para configurar as categorias para uma coleta, é necessário configurar as categorias baseadas em regra.
- v Se você configurar as regras de categoria baseadas em conteúdo de documento, a sintaxe da consulta para a regra agora poderá especificar um nome de campo, e não apenas os operadores de consulta de inclusão (+), exclusão (-) e frase (″ ″).
- v A documentação de administração foi aprimorada para descrever o suporte ao idioma e à página de códigos na procura corporativa e quais idiomas e páginas de códigos podem ser detectados automaticamente.
- v Foram feitos aprimoramentos de tokenização para endereços de e-mail, palavras com hífen e URLs.

## **Serviço e Desempenho**

- v A área de memória reduzida melhora o desempenho geral do sistema.
- v Durante a instalação, você seleciona um modelo de memória pequeno, médio ou grande com base na carga de trabalho esperada do sistema. As configurações ideais de como o sistema utiliza a memória e outros recursos são feitas para você.
- v Suporte à configuração de dois servidores: um segundo servidor de procura pode ser instalado em um computador separado dos outros componentes de procura corporativa para suportar a alta disponibilidade da procura.
- Se o servidor de índice ou servidor de crawler não estiver em execução, é possível garantir que os usuários possam continuar procurando no sistema iniciando os servidores de procura para serem executados de maneira independente.
- v Novas opções de iniciar e parar permitem que você inicie e pare o sistema inteiro de procura corporativa a partir de um único servidor de procura corporativa.
- v Um armazém de metadados incorporado remove o requisito para o DB2 Universal Database como um pré-requisito, simplificando a instalação e a configuração do sistema. (O DB2 UDB ainda está incluído como parte do WebSphere Information Integrator Standard Edition para o crawling dos bancos de dados relacionais que não são suportados pelo novo crawler de banco de dados JDBC.)
- v Mensagens de erro aprimoradas e a capacidade de abrir o arquivo de registro clicando em um ícone de erro ao monitorar a atividade do crawler.
- v Agora você pode visualizar os arquivos de registro do documento eliminado para conhecer documentos que foram eliminados do sistema antes de serem incluídos no índice de procura corporativa.
- v Aprimoramentos nos scripts de backup e restauração. Por exemplo, você pode fazer backup de arquivos de índice para coletas que não utilizam os diretórios de dados padrão.
- v Agora, o centro de informações sempre está instalado (antes, a instalação era opcional).
- v Os conectores do WebSphere Information Integrator Content Edition passaram a ser opcionais (antes, a instalação era necessária).
- v O DB2 Universal Database deixou de ser um pré-requisito de produto.

## **Programação do Aplicativo**

- v Estão disponíveis serviços da Web para aplicativos de procura.
- v Uma API de consulta de fluxo fornece a capacidade de retornar a URL e a contagem de todos os resultados, e não apenas dos 500 mais relevantes. Os aplicativos de procura que fazem processamento adicional nos grandes conjuntos de resultados da consulta podem fazer o processamento de uma maneira mais eficiente.
- v Um recurso de classificação total na SIAPI (Search and Index API) permite que os aplicativos de procura incluam todos os resultados elegíveis no corpus da classificação, independente da relevância.
- v Você pode aprimorar a qualidade das coletas de n-grama que utilizam procura difusa especificando uma propriedade que indique se você quer que o documento retornado corresponda exatamente aos termos da consulta.
- v O suporte para um novo plug-in estende os crawlers para permitir que seja feito crawl de formatos de arquivo archive diferentes dos formatos ZIP e TAR, como os arquivos no formato LZH.

## <span id="page-12-0"></span>**Aprimoramentos de Backup e Restauração**

Foram feitas alterações nos scripts de backup e restauração para a procura corporativa.

Nas versões anteriores do OmniFind Enterprise Edition, não era possível utilizar os scripts de backup e restauração da procura corporativa se o índice fosse criado em um local customizado em vez do diretório de dados padrão (ES\_NODE\_ROOT/ data). Na versão 8.4, essa limitação foi removida.

Ao executar os scripts de backup e restauração, não é mais possível especificar opções da linha de comandos (-c, -d ou -i) para restaurar ou fazer o backup de certos tipos de dados seletivamente. Agora, os scripts fazem backup e restauração de todos os arquivos a seguir:

- Arquivos de configuração do diretório ES\_NODE\_ROOT/master\_config
- v Arquivos de banco de dados para os crawlers, incluindo todos os metadados do crawler, tais como quando foi efetuado o último crawl das origens de dados
- v Todos os arquivos do diretório ES\_NODE\_ROOT/data
- v Arquivos de índice para coletas configuradas com diretórios de dados não-padrão

### **Estrutura de Diretórios de Backup**

O script de backup cria os subdiretórios a seguir em um diretório que é especificado ao executar o script. O ID de administrador de procura corporativa deve ter permissão para gravar no diretório especificado.

#### **master\_config**

Contém os arquivos de configuração do diretório ES\_NODE\_ROOT/ master\_config

#### **database**

Contém os arquivos do banco de dados do servidor de crawler

**data** Contém os arquivos de índice do diretório ES\_NODE\_ROOT/data

#### *custom\_data*

Contém os arquivos de índice de um local customizado especificado quando a coleta foi criada

Para obter informações completas sobre a utilização de scripts de backup e restauração aprimorados, consulte Efetuando Backup e [Restauração](http://publib.boulder.ibm.com/infocenter/discover/v8r4/index.jsp?topic=/com.ibm.discovery.es.ad.doc/administering/iiysabackup.htm) de um Sistema de Procura [Corporativa](http://publib.boulder.ibm.com/infocenter/discover/v8r4/index.jsp?topic=/com.ibm.discovery.es.ad.doc/administering/iiysabackup.htm) no centro de informações.

### **Componentes Traduzidos de Procura Corporativa**

O produto de procura corporativa foi traduzido para vários idiomas. Nem todos os componentes foram traduzidos para todos os idiomas.

*Tabela 1. Componentes Traduzidos de Procura Corporativa*

| Árabe         | Hebraico | Russo               |
|---------------|----------|---------------------|
| Português do  | Húngaro  | Chinês Simplificado |
| <b>Brasil</b> |          |                     |
| Tcheco        | Italiano | Eslovaco            |
| Dinamarquês   | Japonês  | Esloveno            |
| Holandês      | Coreano  | Espanhol            |

*Tabela 1. Componentes Traduzidos de Procura Corporativa (continuação)* Finlandês Norueguês Sueco

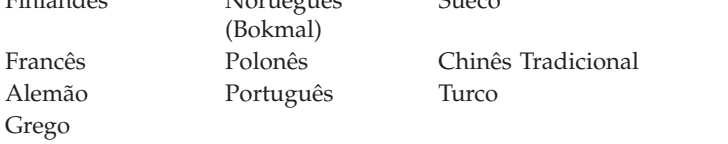

Os componentes de procura corporativa a seguir foram traduzidos para alguns ou todos os idiomas:

#### **Programa de Instalação**

Todos os idiomas, exceto árabe, holandês, grego, hebraico e turco.

#### **Aplicativo First Steps**

Todos os idiomas exceto holandês, grego e hebraico.

### **Utilitário de Migração do WebSphere Portal**

Todos os idiomas exceto árabe, grego e hebraico.

- **Console de Administração, Incluindo a Ajuda On-line** Todos os idiomas exceto árabe, grego e hebraico.
- **Aplicativo de Procura, Incluindo a Ajuda On-line** Todos os idiomas.
- **Customizador do Aplicativo de Procura, Incluindo a Ajuda On-line** Todos os idiomas.

# <span id="page-14-0"></span>**Restrições, Limitações e Soluções Alternativas**

Algumas funções da procura corporativa possuem restrições, limitações ou soluções alternativas.

## **Requisitos para a Utilização do Crawler do Content Edition**

Antes de efetuar o crawl de origens do WebSphere Information Integrator Content Edition, leia as notas técnicas e informações importantes sobre a preparação para utilizar o crawler do Content Edition.

### **Notas Técnicas do WebSphere Information Integrator Content Edition**

Antes de utilizar o crawler da Content Edition para criar coletas com origens de dados tais como Documentum, FileNet e assim por diante, leia as notas técnicas da origem de dados apropriada. Vá até o Web site de Suporte do WebSphere Information Integrator Content Edition em [http://www-306.ibm.com/software/](http://www-306.ibm.com/software/data/integration/db2ii/supportcontent.html) [data/integration/db2ii/supportcontent.html.](http://www-306.ibm.com/software/data/integration/db2ii/supportcontent.html) Em Auto-ajuda, clique em **Notas Técnicas** ou em qualquer das notas técnicas que se encontram na página de Suporte.

Certifique-se de ler as notas técnicas sobre os seguintes assuntos:

v Configurações necessárias para o conector do FileNet P8 Content Manager:

Se você pretende procurar uma origem de dados do FileNet P8 Content Manager, utilize a seguinte propriedade do conector:

Include System Properties = True

v A configuração do conector do proxy RMI é necessária para efetuar crawl da origem de dados do FileNet CS:

Se você pretende procurar uma origem de dados do FileNet CS, configure o conector do proxy RMI em um servidor Windows.

v Etapa adicional de configuração para efetuar crawl do repositório Documentum em modo direto:

Copie as bibliotecas Documentum nativas (dmcl40.dll no Windows) no diretório *IICE\_HOME*/bin.

### **Efetuando Crawl nas Informações da Lista de Controle de Acesso Nativo das Origens do Content Edition**

Quando você inicia o crawler da Content Edition para efetuar crawl em todas as atualizações ou em todos os documentos novos e modificados, o crawler da Content Edition não pode detectar alterações nas informações da lista de controle de acesso nativo de documentos nos quais foi efetuado crawl da Content Edition.

Se você quiser indexar as informações alteradas da lista de controle de acesso nativo para documentos indexados, deverá iniciar um crawl completo quando iniciar o crawler da Content Edition.

### **Crawler da Content Edition: Conflito de Porta com Serviços de Procura Corporativa**

Por padrão, a porta do servidor de armazenamento de dados do WebSphere Information Integrator Content Edition e a porta da camada de comunicação comum da procura corporativa utilizam a mesma porta 6002.

Se você pretende instalar o WebSphere Information Integrator Content Edition com a opção de instalação completa (e não a opção de instalação customizada) e o OmniFind Enterprise Edition no mesmo servidor, deverá alterar a porta padrão da CCL (camada de comunicação comum) de procura corporativa ao executar o programa de instalação do OmniFind Enterprise Edition.

Se você encontrar um conflito de porta após a instalação da procura corporativa, consulte Alterando o Número da Porta para o Sistema de Procura [Corporativa](http://publib.boulder.ibm.com/infocenter/discover/v8r4/index.js) para obter informações sobre a resolução do conflito.

## **Configurações Necessárias para FileNet e Documentum**

Se você deseja efetuar crawl em origens de dados do FileNet ou Documentum, siga estas instruções:

**Configurações necessárias para o conector do FileNet P8 Content Manager** Se você pretende procurar uma origem de dados do FileNet P8 Content Manager, utilize a seguinte propriedade do conector: Include System Properties = True

**A configuração do conector do proxy RMI é necessária para efetuar crawl das origens de dados do FileNet CS**

Se você pretende procurar uma origem de dados do FileNet CS, configure o conector do proxy RMI em um servidor Windows.

**Etapa adicional de configuração para efetuar crawl do repositório Documentum em modo direto**

Copie as bibliotecas Documentum nativas (dmcl40.dll no Windows) no diretório IICE\_HOME/bin.

### **Configurando o Crawler do Content Edition para Utilizar o Modo Direto em um Ambiente com Vários Servidores**

Se você pretende configurar o crawler do Content Edition para utilizar o modo direto de acesso e utiliza a procura corporativa em uma configuração com vários servidores, você deve selecionar a opção de instalar os conectores do Content Edition ao instalar o OmniFind Enterprise Edition ou instalar os conectores do Content Edition antes de instalar o OmniFind Enterprise Edition.

O programa de instalação do OmniFind Enterprise Edition pode detectar se o WebSphere Information Integrator Content Edition está instalado e, nesse caso, configurar o crawler do Content Edition para utilizar os conectores do Content Edition automaticamente.

Se você instalar os conectores do Content Edition após instalar o OmniFind Enterprise Edition, é necessário executar, a seguir, o script escrvbr.sh (para sistemas AIX, Linux, ou Solaris) ou o script escrvbr.vbs (para um sistema Windows) no servidor de crawler. A execução desses scripts sempre é necessária ao configurar o crawler do Content Edition para utilizar o modo de acesso via servidor.

Para configurar um crawler do Content Edition para utilizar o modo direto, pressione a tecla Enter sem especificar nenhum texto para o diretório de instalação do WebSphere Application Server quando o script escrvbr.sh ou escrvbr.vbs solicitar essa informação.

## <span id="page-16-0"></span>**Suporte para Consultas Xpath Obsolescentes**

A capacidade de procurar coletas de procura corporativa com a sintaxe de consulta Xpath nativa está obsoleta e não será suportada em releases futuros.

# <span id="page-18-0"></span>**Atualizações de Documentação**

Algumas informações foram alteradas ou disponibilizadas depois que a documentação foi traduzida.

## **Reiniciando Servidores de Procura e de Crawler Inativos**

Os servidores de procura e de crawler são considerados inativos se o servidor de índice não puder comunicar-se com eles depois que o sistema for iniciado com o comando esadmin start. Uma Comunicação não é possível se a CCL (camada de comunicação comum) não for iniciada no servidor, o servidor não estiver acessível através da rede do servidor de índice ou o hardware do servidor estiver desligado.

Quando o sistema de procura corporativa é parado e iniciado em seguida utilizando o comando esadmin start, o controlador (no servidor de índice) determina quais servidores estão ativos ou inativos no sistema. Em seguida, o controlador utiliza essas informações ao desempenhar várias operações do componente de procura corporativa.

O status de servidor ativo e inativo permanece inalterado no controlador depois que o comando esadmin start é executado. Essas informações de status são recomputadas somente depois que o sistema é parado e o comando esadmin start é digitado novamente. Assim, se os servidores de procura e de crawler se tornarem operacionais e acessíveis posteriormente, não é suficiente ter a CCL em execução. Isto ocorre porque o controlador não possui um mecanismo de poll para detectar quando um servidor inativo se torna ativo novamente ou quando um servidor ativo se torna inativo.

A única maneira do controlador saber que um servidor está ativo novamente ou que um servidor ficou inativo é parar e reiniciar o sistema de procura corporativa:

- 1. Efetue login como administrador de procura corporativa no servidor de índice.
- 2. Digite os comandos a seguir:

esadmin stop esadmin start

## **Configurando o Suporte para o DB2 Versão 9.1**

O suporte para crawl de bancos de dados do DB2 Universal Database (DB2 UDB) Versão 9.1 foi incluído nos crawlers de bancos de dados DB2 e JDBC.

Porém, para ativar os crawlers para descobrir e efetuar crawl desses tipos de bancos de dados, é necessário atualizar um arquivo de configuração no servidor de crawler.

Para obter informações completas sobre esse procedimento, consulte a nota técnica no endereço [http://www.ibm.com/support/docview.wss?rs=2075](http://www.ibm.com/support/docview.wss?rs=2075&uid=swg21246088) [&uid=swg21246088.](http://www.ibm.com/support/docview.wss?rs=2075&uid=swg21246088)

# <span id="page-19-0"></span>**Credenciais do Usuário Não São Migradas**

Se você fizer o upgrade para OmniFind Enterprise Edition Version 8.4, os dados credenciados armazenados nos perfis de usuários não serão migrados.

Na primeira vez que os usuários procuram origens que requerem a validação das credenciais atuais após a instalação da versão 8.4, os usuários devem especificar novamente suas credenciais atuais em um perfil de usuário. Se um administrador de procura corporativa configurar um crawler para utilizar a SSO (single sign-on security) e novamente efetuar crawl de documentos no espaço de crawl desse crawler, os usuários não precisam criar ou atualizar um perfil para procurar os documentos protegidos por SSO.

## **Restaurando um Sistema de Procura Corporativa**

O procedimento para restaurar o sistema de procura corporativa afirma que é necessário reinstalar o OmniFind Enterprise Edition para utilizar o script esrestore.sh ou o script esrestore.bat.

Essa afirmação é errônea. A reinstalação do produto nem sempre é necessária. Entretanto, se o sistema falhar e não puder ser recuperado e você precisar retornar o sistema para um estado anterior, remova o OmniFind Enterprise Edition e reinstale-o antes de executar o script de restauração.

# <span id="page-20-0"></span>**Documentação da Procura Corporativa**

Você pode ler a documentação do OmniFind Enterprise Edition no formato PDF ou HTML.

O programa de instalação do OmniFind Enterprise Edition instala automaticamente o centro de informações IBM Content Discovery, que inclui versões HTML da documentação para os produtos OmniFind Enterprise Edition, Versão 8.4 e WebSphere Information Integrator Content Edition, Versão 8.3. Para uma instalação de servidores múltiplos, o centro de informações é instalado em todos os servidores de procura. Se você não instalar o centro de informações, quando clicar na ajuda, ele será aberto em um Web site IBM.

Para ver as versões instaladas dos documentos PDF, vá para ES\_INSTALL\_ROOT/ docs/*locale*/pdf. Por exemplo, para localizar documentos em inglês, vá para ES\_INSTALL\_ROOT/docs/en\_US/pdf.

Para acessar as versões em PDF da documentação em todos os idiomas disponíveis, consulte o site da [documentação](http://www.ibm.com/support/docview.wss?uid=swg27007911) do OmniFind Enterprise Edition, [Versão](http://www.ibm.com/support/docview.wss?uid=swg27007911) 8.4.

Você também pode acessar downloads, fix packs, technotes e o centro de informações a partir do site de Suporte do OmniFind [Enterprise](http://www-306.ibm.com/software/data/integration/db2ii/supportwomnifind.html) Edition.

A tabela a seguir mostra a documentação, nomes de arquivos e locais disponíveis.

*Tabela 2. Documentação para Procura Corporativa*

| Título                                                                                                    | Nome de Arquivo                           | Local                                                                                                    |
|----------------------------------------------------------------------------------------------------|-------------------------------------------|----------------------------------------------------------------------------------------------------|
| Centro de Informações                                                                                                  |                                           | http://publib.boulder.ibm.com/<br>infocenter/discover/v8r4/                                                                 |
| Guia de Instalação para Procura iiysi.pdf<br>Corporativa                                                               |                                           | ES_INSTALL_ROOT/docs/locale/<br>pdf/                                                                                        |
| Guia de Início Rápido (Este<br>documento também está<br>disponível em cópia impressa<br>em inglês, francês e japonês.) | QuickStartGuide_two-<br>letter locale.pdf | ES_INSTALL_ROOT/docs/locale/<br>pdf/                                                                                        |
| Requisitos de Instalação para<br>Procura Corporativa                                                                   | iiysr.txt ou iiysr.htm                    | ES_INSTALL_ROOT/docs/locale/<br>(você também pode acessar este<br>arquivo a partir da barra de<br>lançamento da instalação) |
| Administrando a Procura<br>Corporativa                                                                                 | iiysa.pdf                                 | ES_INSTALL_ROOT/docs/locale/<br>pdf/                                                                                        |
| Guia de Programação e API de<br>Referência para Procura<br>Corporativa                                                 | iiysp.pdf                                 | ES_INSTALL_ROOT/docs/en_US/<br>pdf/                                                                                         |
| Guia de Resolução de Problemas<br>e Referência de Mensagens                                                            | iiysm.pdf                                 | ES_INSTALL_ROOT/docs/locale/<br>pdf/                                                                                        |
| Integração da Análise de Texto                                                                                         | iiyst.pdf                                 | ES_INSTALL_ROOT/docs/locale/<br>pdf/                                                                                        |
| Plug-in para Google Desktop<br>Search                                                                                  | iiysg.pdf                                 | ES_INSTALL_ROOT/docs/locale/<br>pdf/                                                                                        |

| Título                | Nome de Arquivo | Local                                                                                                    |
|-----------------------|-----------------|----------------------------------------------------------------------------------------------------|
| Notas sobre o Release | iiysn.pdf       | Disponível no site da documentação<br>do OmniFind Enterprise Edition,<br>Versão 8.4 (você também pode<br>acessar este arquivo a partir da barra<br>de lançamento da instalação) |

*Tabela 2. Documentação para Procura Corporativa (continuação)*

# <span id="page-22-0"></span>**Acessando Informações sobre o Content Management and Discovery**

Informações sobre os produtos IBM Content Management and Discovery estão disponíveis por telefone ou na Web.

Os números de telefone fornecidos aqui são válidos nos Estados Unidos:

- v Para solicitar produtos ou obter informações gerais: 1-800-IBM-CALL (1-800-426-2255)
- v Para solicitar publicações: 1-800-879-2755

Você pode localizar informações sobre os produtos IBM Content Management and Discovery na Web no endereço [http://www.ibm.com/software/sw-bycategory/](http://www.ibm.com/software/sw-bycategory/subcategory/SWB40.html) [subcategory/SWB40.html.](http://www.ibm.com/software/sw-bycategory/subcategory/SWB40.html) Este site contém links que podem ajudá-lo a:

- Conhecer os produtos
- Adquirir os produtos
- Participar dos testes trial e beta para os produtos
- Obter o suporte ao produto

Para acessar a documentação do produto:

- 1. Visite a Web no endereço [http://www.ibm.com/software/sw-bycategory/](http://www.ibm.com/software/sw-bycategory/subcategory/SWB40.html) [subcategory/SWB40.html.](http://www.ibm.com/software/sw-bycategory/subcategory/SWB40.html)
- 2. Selecione um produto que você deseja conhecer melhor, por exemplo, WebSphere Information Integrator OmniFind Edition. Este site contém links para:
	- v Documentação do produto, incluindo as notas sobre o release e os centros de informações on-line
	- Requisitos do sistema
	- Downloads do produto
	- Fix packs
	- Notícias sobre o produto
	- v Materiais de suporte do produto, tais como white papers e IBM Redbooks
	- v Newsgroups e grupos de usuários
	- v Instruções para solicitar manuais
- 3. Clique no link Support à esquerda da página.
- 4. Na seção Learn, selecione o tipo de documentação que deseja visualizar. Se houver um centro de informações disponível para o produto selecionado, você poderá selecionar o respectivo link.

## **Fornecendo Comentários sobre a Documentação**

Envie qualquer comentário sobre estas informações ou outra documentação da IBM.

Sua opinião ajuda a IBM a fornecer informações de alta qualidade. Envie qualquer comentário sobre estas informações ou outra documentação que o IBM Software Development fornece com seus produtos. Seus comentários podem ser fornecidos por meio de um dos seguintes métodos:

- <span id="page-23-0"></span>1. Envie seus comentários utilizando o formulário on-line de comentários do leitor em [www.ibm.com/software/awdtools/rcf/](http://www.ibm.com/software/awdtools/rcf/) .
- 2. Envie seus comentários por e-mail para comments@us.ibm.com. Inclua o nome do produto, o número da versão do produto e o nome e o número de peça das informações (se aplicável). Se você estiver fazendo comentários sobre um texto específico, por favor, inclua a localização do texto (por exemplo, um título, um número de tabela ou número de página).

## **Entrando em Contato com a IBM**

Para entrar em contato com o serviço ao cliente IBM nos Estados Unidos ou Canadá, ligue para 1-800-IBM-SERV (1-800-426-7378).

Para informações sobre opções de serviços disponíveis, ligue para um dos seguintes números:

- Nos Estados Unidos: 1-888-426-4343
- No Canadá: 1-800-465-9600

Para localizar um escritório da IBM em seu país ou região, consulte o IBM Directory of Worldwide Contacts na Web no endereço [www.ibm.com/planetwide.](http://www.ibm.com/planetwide)

# <span id="page-24-0"></span>**Avisos e Marcas Registradas**

## **Avisos**

Estas informações foram desenvolvidas para produtos e serviços oferecidos nos Estados Unidos. É possível que a IBM não ofereça os produtos, serviços ou recursos discutidos nesta publicação em todos países. Consulte um representante IBM local para obter informações sobre produtos e serviços disponíveis atualmente em sua área. Qualquer referência a produtos, programas ou serviços IBM não significa que apenas produtos, programas ou serviços IBM possam ser utilizados. Qualquer produto, programa ou serviço funcionalmente equivalente, que não infrinja nenhum direito de propriedade intelectual da IBM, poderá ser utilizado em substituição a este produto, programa ou serviço. Entretanto, a avaliação e verificação da operação de qualquer produto, programa ou serviço não-IBM são de responsabilidade do Cliente.

A IBM pode ter patentes ou solicitações de patentes pendentes relativas a assuntos tratados nesta publicação. O fornecimento desta publicação não garante ao Cliente nenhum direito sobre tais patentes. Pedidos de licença devem ser enviados, por escrito, para: Gerência de Relações Comerciais e Industriais da IBM Brasil - Av. Pasteur, 138-146 - Botafogo - Rio de Janeiro, RJ - CEP 22290-240

Para pedidos de licença relacionados a informações de DBCS (Conjunto de Caracteres de Byte Duplo), entre em contato com o Departamento de Propriedade Intelectual da IBM em seu país ou envie pedidos de licença, por escrito, para: IBM World Trade Asia Corporation Licensing 2-31 Roppongi 3-chome, Minato-ku Tokyo 106-0032, Japan

O parágrafo a seguir não se aplica a nenhum país em que tais disposições não estejam de acordo com a legislação local: A INTERNATIONAL BUSINESS MACHINES CORPORATION FORNECE ESTA PUBLICAÇÃO "NO ESTADO EM QUE SE ENCONTRA", SEM GARANTIA DE NENHUM TIPO, SEJA EXPRESSA OU IMPLÍCITA, INCLUINDO, MAS NÃO SE LIMITANDO ÀS GARANTIAS IMPLÍCITAS DE NÃO-INFRAÇÃO, COMERCIALIZAÇÃO OU ADEQUAÇÃO A UM DETERMINADO PROPÓSITO. Alguns países não permitem a exclusão de garantias expressas ou implícitas em certas transações; portanto, esta disposição pode não se aplicar ao Cliente.

Estas informações podem conter imprecisões técnicas ou erros tipográficos. Periodicamente, são feitas alterações nas informações aqui contidas; tais alterações serão incorporadas em futuras edições desta publicação. A IBM pode, a qualquer momento, aperfeiçoar e/ou alterar os produtos e/ou programas descritos nesta publicação, sem aviso prévio.

Referências nestas informações a Web sites não-IBM são fornecidas apenas por conveniência e não representam de forma alguma um endosso a esses Web sites. Os materiais contidos nesses Web sites não fazem parte dos materiais desse produto IBM e a utilização desses Web sites é de inteira responsabilidade do Cliente.

A IBM pode utilizar ou distribuir as informações fornecidas da forma que julgar apropriada sem incorrer em qualquer obrigação para com o Cliente.

Licenciados deste programa que desejam obter informações sobre este assunto com objetivo de permitir: (i) a troca de informações entre programas criados independentemente e outros programas (incluindo este) e (ii) a utilização mútua das informações trocadas, devem entrar em contato com:

Gerência de Relações Comerciais e Industriais da IBM Brasil Av. Pasteur, 134-146 / Botafogo Rio de Janeiro, RJ CEP 22290-240

Tais informações podem estar disponíveis, sujeitas a termos e condições apropriadas, incluindo em alguns casos o pagamento de uma taxa.

O programa licenciado descrito nesta publicação e todo o material licenciado disponível são fornecidos pela IBM sob os termos do Contrato com o Cliente IBM, do Contrato de Licença de Programa Internacional IBM ou de qualquer outro contrato equivalente.

Todos os dados de desempenho aqui contidos foram determinados em um ambiente controlado. Portanto, os resultados obtidos em outros ambientes operacionais podem variar significativamente. Algumas medidas podem ter sido tomadas em sistemas de nível de desenvolvimento e não há garantia de que estas medidas serão iguais em sistemas geralmente disponíveis. Além disso, algumas medidas podem ter sido estimadas por extrapolação. Os resultados reais podem variar. Os usuários deste documento devem verificar os dados aplicáveis para seu ambiente específico.

As informações relativas a produtos não-IBM foram obtidas junto aos fornecedores dos respectivos produtos, de seus anúncios publicados ou de outras fontes disponíveis publicamente. A IBM não testou estes produtos e não pode confirmar a precisão de seu desempenho, compatibilidade nem qualquer outra reivindicação relacionada a produtos não-IBM. Dúvidas sobre os recursos de produtos não-IBM devem ser encaminhadas diretamente a seus fornecedores.

Todas as declarações relacionadas aos objetivos e intenções futuras da IBM estão sujeitas a alterações ou cancelamento sem aviso prévio e representam apenas metas e objetivos.

Estas informações contêm exemplos de dados e relatórios utilizados nas operações diárias de negócios. Para ilustrá-los da forma mais completa possível, os exemplos podem incluir nomes de indivíduos, empresas, marcas e produtos. Todos estes nomes são fictícios e qualquer semelhança com nomes e endereços utilizados por uma empresa real é mera coincidência.

#### LICENÇA DE COPYRIGHT:

Estas informações contêm programas de aplicativos de exemplo na linguagem fonte, ilustrando as técnicas de programação em diversas plataformas operacionais. O Cliente pode copiar, modificar e distribuir estes programas de exemplo sem a necessidade de pagar à IBM, com objetivos de desenvolvimento, utilização, marketing ou distribuição de programas aplicativos em conformidade com a interface de programação de aplicativo para a plataforma operacional para a qual os programas de exemplo são criados. Esses exemplos não foram testados completamente em todas as condições. Portanto, a IBM não pode garantir ou implicar a confiabilidade, manutenção ou função destes programas. O Cliente pode copiar, modificar e distribuir estes programas de exemplo de qualquer maneira

<span id="page-26-0"></span>sem pagamento à IBM, com objetivos de desenvolvimento, utilização, marketing ou distribuição de programas aplicativos em conformidade com interfaces de programação de aplicativos da IBM.

Cada cópia ou parte destes programas de exemplo ou qualquer trabalho derivado deve incluir um aviso de direitos autorais com os dizeres:

Outside In ( ®) Viewer Technology, © 1992-2006 Stellent, Chicago, IL., Inc. Todos os direitos reservados.

Materiais Licenciados do Processador IBM XSLT - Propriedade da IBM ©Copyright IBM Corp., 1999-2006. Todos os direitos reservados.

### **Marcas Registradas**

Este tópico lista marcas registradas IBM e determinadas marcas registradas não-IBM.

Consulte o endereço <http://www.ibm.com/legal/copytrade.shtml> para obter informações sobre marcas registradas IBM.

Os termos a seguir são marcas ou marcas registradas de outras empresas:

Java e todas as marcas registradas e logotipos baseados em Java são marcas ou marcas registradas da Sun Microsystems, Inc. nos Estados Unidos e/ou em outros países.

Microsoft, Windows, Windows NT e o logotipo Windows são marcas registradas da Microsoft Corporation nos Estados Unidos e/ou em outros países.

Intel, Intel Inside (logotipos), MMX e Pentium são marcas registradas da Intel Corporation nos Estados Unidos e/ou em outros países.

UNIX é uma marca registrada do The Open Group nos Estados Unidos e em outros países.

Linux é uma marca registrada de Linus Torvalds nos Estados Unidos e/ou em outros países.

Outros nomes de empresas, produtos ou serviços podem ser marcas registradas ou marcas de serviço de terceiros.

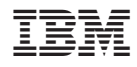

Impresso em Brazil

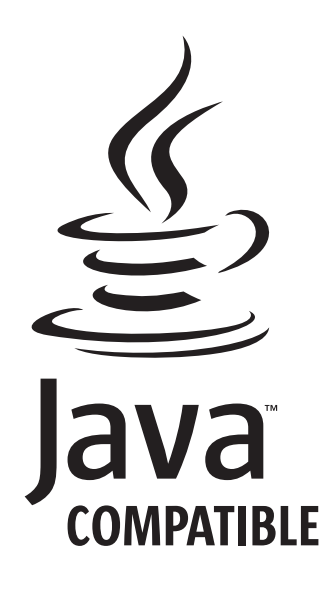